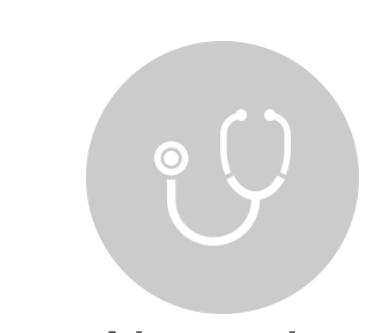

**Code Analysis**

**Overview** 

**NPS** 

## About the Code Analyser

Undertaking a code analysis exercise provides an instant indication on how good a fit WPS might be for your existing needs. WPS has a specific tool for this task.

The WPS code analyser tool can check all your existing scripts (programs written in the language of SAS), without the need to actually execute any of the scripts. In a single step lasting just a few minutes, the analyser can scan thousands of scripts with millions of lines of code.

Code analysis results do not reveal the working details or purpose of the scripts. The results simply list what language items the scripts have utilised and if any of those used language items are not yet supported by WPS. This helps you to understand how much of an impact any unsupported language items might have on your present needs and how many of your existing scripts would be affected.

The code analyser does not report on incorrect syntax or on unknown language elements.

## Code Analysis **Reports**

A code analysis generates a report that is automatically displayed on the screen. The first page of this report has an option to 'Export to Excel'. Selecting this option saves the results to file. The Microsoft Excel report presents the analysis results in a slightly different way to the initial on-screen report. You may find the Excel versions of the code analyser results are more useful and easier to read.

Although analysing one script at a time or a small group of scripts may be interesting, we strongly recommend generating a code analysis report by analysing as close to all existing scripts from all users in all departments in a single code analysis step as possible. Related scripts can be placed into separate sub-folders and then a single code analysis performed on the parent folder. The resulting code analysis report when exported to Excel will provide an overview for all scripts in the parent folder and all sub-folders. The report would also still be able to provide information about the needs of a single script or related groups of scripts.

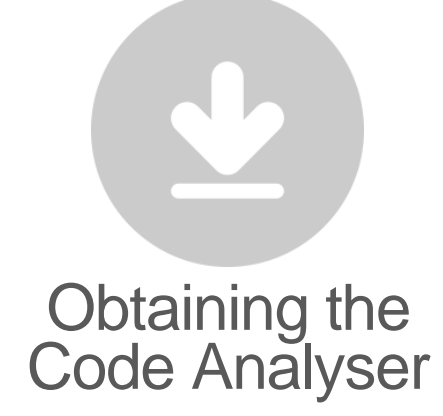

The code analyser is only available as a built in tool of the WPS Workbench GUI. The GUI is currently available for all supported platforms except Mainframe z/OS.

The code analyser can analyse jobs that you might normally execute on different platforms. For example, if you have WPS (and therefore the code analyser) installed on a PC you can still analyse jobs and scripts that you might normally execute on UNIX or Mainframe z/OS systems. Simply gather up all your jobs from the other environments and copy them onto the PC and then run the analyser tools on that PC.

You can obtain a free trial of WPS which would provide access to the WPS Workbench GUI and the built in code analyser tools. To organise a free trial of WPS, please use the online evaluation request facility located at [http://www.worldprogramming.com/tryorbuy/](http://www.worldprogramming.com/tryorbuy/evaluations) [evaluations.](http://www.worldprogramming.com/tryorbuy/evaluations)

## Mainframe z/OS Users

The code analyser tool is presently not available to execute on Mainframe z/OS. You need to copy Mainframe jobs onto a Windows computer in order to run a code analysis.

We would first recommend removing line numbers from your jobs. The next step would be to use XMIT to package up the jobs on the Mainframe and then un-XMIT with PC XMIT Manager. Please note that XMIT Manager is only capable of handling PDS's and not PDSE's (extended PDS).

When downloading the Xmit files from Mainframe to PC, you must use FB (fixed block) with an LRECL of 80 and with no ASCII/EBCIDIC conversion, truncation or CRLF translation.

If required, you can combine your program code into one sequential dataset. However, when you then perform a code analysis on your PC, you will only get a single report for the whole file. This might be ok for your needs but if you do want to get separate reports for each PDS member, you should export each one into a separate sequential file.

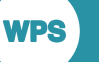

**Code Analysis**

**Overview** 

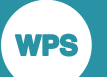

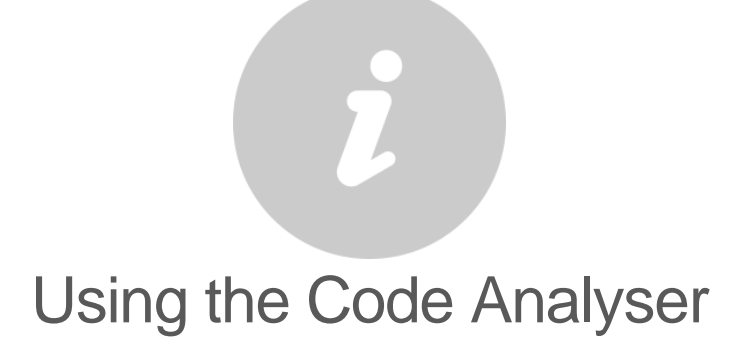

When performing a code analysis, you do not have to move any data, worry about data access or even have to execute your scripts. You simply need to gather up all your programs and copy them to the computer where you have WPS installed.

You will need to know certain fundamental things about the WPS Workbench GUI in order to place your 'scripts' (programs written in the language of SAS) into a location where the code analyser tools can access them. The WPS graphical user interface is known as the 'WPS Workbench'. The Workbench uses a concept called 'projects' to hold your scripts. Projects are basically folders that are grouped into a parent folder known as a 'workspace'. You should use the WPS Workbench to create the workspace and project folders. You only need a single project folder and can either copy all your scripts directly into this project folder, or manually copy/create any number of nested sub-folders inside the project folder to organise and manage your scripts into separate groups. Once your existing scripts have been copied into a project folder, they can then be analysed, executed or edited as required in WPS.

The 'WPS Workbench User Guide' (opened from the WPS Workbench's menu Help > Help Contents) is a good place to start to get more information and help on the topics mentioned in the previous paragraph.

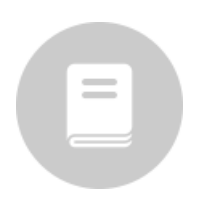

## **Documentation**

The 'WPS Workbench User Guide' mentioned above is also available to download from the World Programming web site at [http://www.worldprogramming.com/support/docs/wps.](http://www.worldprogramming.com/support/docs/wps)